# Encrypt PDF Command Line Crack License Code & Keygen Download [Mac/Win]

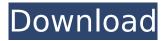

## **Encrypt PDF Command Line Crack [Mac/Win] [March-2022]**

Acrobat Crypt command line interface is a command line application which decrpyts a PDF and compresses it using a fast LZW algorithm. You can use this tool to secure the PDF from printing, copying or modifications. This is the best way to secure PDF files. Note: This tool is only for generating encrypted PDF files. The tool works on Windows operating systems only. The software is freeware. The executable file is less than 3Kb. Encrypt PDF Command Line For Windows 10 Crack Version: Windows (x86, x64) Version: 2.1.1 License: freeware Platform: Windows 98, 98 SE, 2000, ME, XP, 2003, Vista, 7, 8, and Windows 10 Support for Windows Embedded Standard, Embedded Standard, Embedded CE. Encryption Level: None, 40-bit, 128-bit Number of copies of the output file: 1 Size of the output file: 4.46 Mb Compression level: None, Fast LZW, Max LZW Help button: Yes, No, Yes, No, Yes, No, Yes, No, Yes Confirmation message box: Yes, No Encrypt PDF Command Line Usage: EncryptPDF.exe encrypt.pdf: The path of the output file compress.pdf: The path of the input file. Examples of Usage: (1) View all Info of the PDF file C:\> EncryptPDF.exe C:\mypdf.pdf (2) Change some fields of the PDF file (e.g. Author, Subject, Date) C:\> EncryptPDF.exe C:\mypdf.pdf C:\mykey.txt (3) Encrypt a file C:\> EncryptPDF.exe C:\my.pdf C:\mykey.txt (4) Encrypt a file with a new password C:\> EncryptPDF.exe C:\my.pdf C:\mypass.txt (5) Encrypt a file that allows printing and/or viewing C:\> EncryptPDF.exe C:\my.pdf C:\mykey.txt C:\mypass.txt (6) Encrypt a file that allows viewing C:\> EncryptPDF.exe C:\my.pdf C:\mykey.txt

# **Encrypt PDF Command Line With License Key [Win/Mac]**

1.Select a folder 2.Enter a name for the encrypted file. 3.Enter a password. 4.Enter a user password if a password has been set. 5.Encrypt a document or a folder. 6.Repeat previous steps to decrpyt the document. For example, if you want to set a password to "myd", you should enter myd then press [Enter]. Program Features: 1.Number of Try Application will output the number of tries it used to open the file. You may input one of the following numbers and this program will use the corresponding number of tries to open the encrypted file. n/a None 10 20 50 2.Ask the user for his name and password You may skip this input. Please wait for inputting the name and the password that will be used for decryption. User name: Password: User name and password will be stored in the encrypted file's Properties. 3.Set up a PDF file with text fields and notes You may input text field and note information and specify which field are visible on which pages. You may set up your PDF file as follows. Field name: Page Number: Visibility: text Notes 4.Delete text and notes from a PDF file You may input text and notes from the encrypted file and specify which field are visible on which pages.

You may delete the specified field from a PDF file. 5. Create a self-extracting or a stand-alone executable file. You may input self-extracting or stand-alone executable file and specify the number of pages it should contains, the number of trials before requiring a user's name and password, or the

password to decrypt the file in the case of a stand-alone executable file. 6.Export a PDF file with your own custom extensions You may input the format of your desired file's name and the specified number of pages in the file. Select font name, font size, font type. 7.Export a PDF file with same settings as the encrypted file. You may specify the same settings as the encrypted file. 8.Create a self-extracting or stand-alone executable file for Encrypt PDF You may input a self-extracting or stand-alone executable file and specify the number of trials before requiring a user's b7e8fdf5c8

2/4

# **Encrypt PDF Command Line Crack+ Free For Windows**

Windows version Windows Server version

#### What's New in the?

1. Install the Encrypt PDF program or execute the "Encrypt PDF Command Line Program" when that program is already installed (see below). 2. Choose "Encrypt a file with the current user password" and set your password for the encryption. Or, choose "Encrypt a file with the current owner password" and set your password for the encryption. 3. Click the "Encrypt" button. 4. If all of the following conditions are met, the application will encrypt your PDF file: a. You have a file in PDF format that you want to encrypt b. The file must not be password protected c. The file cannot be password protected with a user password d. The file cannot be password protected with an owner password e. You only want to password-protect the original file and not allow printing NOTE: If you have more than one encrypted file (e.g. if you encrypted all of your PDFs), then "Encrypt PDF" will prompt for user and owner passwords for all of them! Encrypt PDF Troubleshooting "Encrypt PDF" is unable to encrypt the current PDF because the "Encrypt" button is graved out. You will need to cancel this instance, or log out and back in. The Encrypt PDF program will open when you use the "Encrypt PDF" command line, otherwise you will need to manually install it. The Encrypt PDF application is an alternative to the Adobe Acrobat 7.0 printing program. It is free to use and can handle up to 999 pages. It can be downloaded from the "Author Search" or "Site Search" at Google.com, or simply by using "Encrypt PDF". Warning: If you use "Encrypt PDF" for the first time, then it will populate your registry file (the REGEDIT file) with information about the program. The information might be stored in your registry file and/or your start menu. If you uninstall the program, then the registry file will be deleted. To remove the registry file that was created when installing "Encrypt PDF", then go to your system control panel. The control panel is where you will find options for Microsoft Windows XP or Microsoft Windows Vista systems. Select "ReqEdit". Look in your system registry for a file named Encrypt PDF.reg. If you would like to remove the program, then go to "Programs" and then select "Uninstall". You can uninstall the program

## **System Requirements For Encrypt PDF Command Line:**

Minimum: OS: Microsoft Windows 7, 8.1, 10 Intel or AMD processor 2 GB of RAM DirectX: 9.0 or later Storage: 30 GB available space Recommended: Microsoft Windows 10 4 GB of RAM 11.0 or later What's Included: A download for the Steam client DLC

#### Related links:

http://networks786.ovh/upload/files/2022/07/pJ7y4tFNSndTAKi4RTEp\_04\_8349b6323760df7ca0a0457d63920434\_file.pdf

https://www.sb20ireland.com/advert/application-launchpad-xp-crack-license-key/

https://lexclig.com/lazy-mirror-0164-crack/

https://wanaly.com/upload/files/2022/07/EBqJiUCQ73z9zl33iq2U\_04\_aa8a8cd54a3a53a9de49abda95ace668 file.pdf

http://www.2el3byazici.com/?p=26629

https://efekt-metal.pl/witaj-swiecie/

https://americap2.nyc3.digitaloceanspaces.com/upload/files/2022/07/qVp7oJoull7mtMwnpJwa\_04\_0c95d08f8ac6f6baa20b16a735d89667\_file.pdf

https://vincyaviation.com/jfunctionviewer-crack-free-download-pc-windows/

https://teenmemorywall.com/hide-reveal-crack-for-pc/

https://brinke-eg.com/advert/psp-video-express-crack-win-mac/

https://awinkiweb.com/wp-content/uploads/2022/07/fidetom.pdf

 $\frac{https://skatesquad.com/upload/files/2022/07/b8pBHktTXWM6jOiWmqs7\_04\_8349b6323760df7ca0a0}{457d63920434\ file.pdf}$ 

https://artsquide.ca/wp-

content/uploads/2022/07/Transparent Context Menu Product Key Full X64.pdf

 $\frac{\text{http://www.momshuddle.com/upload/files/2022/07/Vhj61UAmlVgUVFjUe7c1\_04\_d1d62204953c28f86}{7464ce9ba18e4ef\ file.pdf}$ 

https://arlingtonliquorpackagestore.com/my-giant-alarm-xp-crack-free/

https://nooorasa.ru/2022/07/04/express-collage-suite-crack-download-latest-2022-2/

https://nasscom.in/sites/default/files/webform/career-resume/DVB-Calculator.pdf

https://centralpurchasing.online/simlab-obj-exporter-for-inventor-license-keygen-free-download-latest-2022/

https://scamfie.com/wp-content/uploads/2022/07/Indeed for Chrome.pdf

http://www.momshuddle.com/upload/files/2022/07/c333VVKNvhQUXGHiiwtj\_04\_d1d62204953c28f867464ce9ba18e4ef file.pdf

4/4